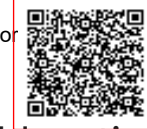

**E5896754 C.M. LEIC89800L** A50E573 - Istituto Comprensivo Nardo' polo 3 Prot. 0000595/U del 25/01/2022 16:13

**I.C.S. Nardò Polo 3 - Pantaleo Ingusci**

# Comunicazioni su Google Workspace for Education per i genitori e i tutori

In Google, riteniamo che per i genitori (termine che, in questo articolo, utilizzeremo per indicare anche i tutori) sia importante comprendere in che modo i loro figli utilizzeranno i servizi Google in classe. Questo articolo aiuterà le scuole primarie e secondarie che utilizzano Google Workspace for Education a garantire una comunicazione efficace con genitori e tutori sull'utilizzo da parte degli studenti dei servizi Google con gli account Google Workspace for Education e potrà essere utile per ottenere il consenso dei genitori, ove appropriato.

I dirigenti scolastici possono determinare quali servizi saranno disponibili e i criteri relativi a ciascun servizio; di conseguenza, l'utilizzo di Google Workspace for Education sarà diverso per ogni scuola. Riteniamo che le scuole abbiano a loro disposizione tutti gli strumenti per adattare le informazioni che condividono con i genitori, in base all'effettivo uso che fanno dei servizi Google. Non esiste una soluzione che vada bene per tutti, ma Google intende fornire alle scuole le informazioni necessarie in merito ai nostri servizi e alle nostre prassi in materia di privacy e sicurezza, in modo che possano informare debitamente i genitori.

Le scuole che hanno adottato Google Workspace for Education possono seguire i passaggi descritti di seguito per aiutare i genitori a comprendere in che modo la scuola utilizza i servizi Google, quali informazioni arrivano a Google quando gli studenti utilizzano i servizi e in che modo Google usa tali informazioni.

## 1. Determina quali saranno i servizi Google utilizzati nella tua scuola

Google Workspace for Education offre due categorie di servizi Google: i Servizi principali (come Gmail, Drive, Calendar e Classroom) forniti ai sensi del Contratto Google Workspace for Education della scuola e i Servizi aggiuntivi (come YouTube, Maps e Blogger) che possono essere utilizzati con gli account Google Workspace for Education se consentito, per fini didattici, da un amministratore di dominio della scuola. In questo articolo vengono spiegate in modo più approfondito le [differenze](https://support.google.com/a/answer/6356441) tra i Servizi principali e i Servizi aggiuntivi.

Gli [amministratori](https://support.google.com/a/answer/182442) di Google Workspace for Education possono specificare a quali Servizi principali e aggiuntivi possono accedere gli utenti con i loro account. Le scuole primarie e secondarie devono indicare a quali servizi potranno accedere gli studenti per poter comunicare ai genitori le informazioni relative a tali servizi.

## 2. Ottieni il consenso del genitore o del tutore ove richiesto

Le scuole potrebbero avere necessità o decidere di ottenere il consenso dei genitori o del tutore per i servizi Google a cui gli studenti sono autorizzati ad accedere. Per le scuole negli Stati Uniti, Google fornisce questo [modello](https://support.google.com/a/answer/7391849) come esempio, ma deve essere la scuola a decidere come utilizzarlo al meglio, per poi compilarlo con i dati di contatto e con le informazioni sui servizi attivati e condividerlo insieme alle risorse per i genitori indicate di seguito.

- Le scuole devono ottenere il consenso per l'uso dei Servizi aggiuntivi da parte di utenti minorenni: in base al [contratto](https://gsuite.google.com/terms/education_terms.html) di Google Workspace for Education (sezione 2.5), la scuola deve ottenere il consenso dei genitori o dei tutori dei minori di 18 anni per ciascun Servizio [aggiuntivo](https://support.google.com/a/answer/6356441) di cui autorizza l'uso.
- Le scuole possono scegliere di ottenere il consenso anche per i Servizi principali: come buona prassi, la scuola può anche decidere di chiedere ai genitori o ai tutori l'autorizzazione all'uso dei Servizi principali attivati dalla scuola. In caso contrario, è la scuola che fornisce il consenso per i Servizi [principali](https://support.google.com/a/answer/6356441) per conto dei genitori, registrandosi a tali servizi di Google Workspace for Education e utilizzandoli.

### Risorse da condividere con genitori e tutori

Oltre al modello di [informativa](https://support.google.com/a/answer/7391849) di cui sopra, consigliamo alle scuole di condividere con i genitori e i tutori le risorse elencate di seguito, nell'ambito della richiesta di consenso.

- La nostra [Informativa](https://www.google.com/work/apps/terms/education_privacy.html) sulla privacy di Google Workspace for Education descrive le modalità con cui i prodotti e i servizi Google raccolgono e utilizzano le informazioni quando sono utilizzati con account Google Workspace for Education.
- Nel nostro Centro assistenza è possibile consultare [informazioni](https://support.google.com/a/answer/6356441) sugli impegni giuridici sottoscritti da Google in relazione ai Servizi principali e aggiuntivi di Google Workspace for Education.
- Le [informazioni](https://www.google.com/intl/it/policies/technologies/product-privacy/) sui meccanismi interni di tutela della privacy dei prodotti Google sono disponibili nella Guida alla privacy nei prodotti Google e all'indirizzo [privacy.google.com](https://privacy.google.com/) . Tieni presente che Google non utilizza alcuna informazione personale (o

associata a un account Google Workspace for Education) per mostrare annunci pubblicitari mirati agli utenti di Google Workspace for Education delle scuole primarie e secondarie. Inoltre, tutte le dichiarazioni relative agli annunci pubblicitari in tali pagine sono sostituite da questa limitazione della nostra [Informativa](https://gsuite.google.com/terms/education_privacy.html) sulla privacy

• Le informazioni relative alla conformità di Google agli obblighi di legge internazionali in materia di sicurezza dei dati sono consultabili [nell'Emendamento](https://gsuite.google.com/terms/dpa_terms.html) sul trattamento dei dati relativo al Contratto Google Workspace e/o al Contratto per i prodotti complementari, in cui sono descritte le importanti misure a tutela della sicurezza dei dati concordate tra Google e i suoi clienti.

23/01/22, 22:57 Comunicazioni su Google Workspace for Education per i genitori e i tutori - Guida di Amministratore di Google Workspace

- Nel sito Centro sicurezza e privacy di Google for [Education](https://www.google.com/edu/trust/) è possibile trovare le risposte a molti dei quesiti più frequenti su privacy e sicurezza.
- I genitori possono visitare [myaccount.google.com](https://myaccount.google.com/) dopo aver eseguito l'accesso all'account Google Workspace for Education del proprio figlio per visualizzare e gestire le informazioni personali e le impostazioni dell'account.

Le normative e i metodi adottati dalle scuole variano a seconda dei paesi e delle comunità a cui appartengono e Google non può offrire consigli in merito alla conformità alle leggi a cui è soggetta la tua scuola. È responsabilità della scuola ottenere il consenso dei genitori in modo conforme alle leggi del proprio paese.

# Possibili errori

I genitori potranno rivolgersi a te, come amministratore, in merito ai messaggi di errore che vengono visualizzati quando tentano di aggiungere un account Google Workspace for Education a un dispositivo Android personale, utilizzando un account supervisionato preesistente del figlio, mediante l'app [Family](https://families/answer/7103338) Link. Questi errori si verificano principalmente quando l'account del figlio è gestito tramite l'app Family Link e l'account della scuola è soggetto alla gestione dei dispositivi mobili (MDM) dell'amministratore scolastico.

Ecco alcuni esempi di questo tipo di messaggi di errore: "Impossibile accedere. Si è verificato un problema durante la comunicazione con i server di Google. Riprova più tardi"; "Non è possibile aggiungere su questo dispositivo il tuo account Google Workspace for Education, che è gestito dall'amministratore scolastico. Questo dispositivo è già gestito tramite Family Link e può avere 1 solo gestore."

Ti consigliamo di:

- 1. Impostare la gestione dei dispositivi mobili (MDM) su Di base e non su Avanzata per l'unità organizzativa dello studente.
- 2. In alternativa, puoi creare un'unità organizzativa separata per gli studenti BYOD (Bring your own device, Porta il tuo dispositivo) e impostare la gestione dei dispositivi mobili su Di base.

Sconsigliamo di disattivare la gestione dei dispositivi mobili.

Hai bisogno di ulteriore assistenza? Prova i passaggi successivi indicati di seguito:

Chiedi alla [community](http://productforums.google.com/forum/#!forum/apps) di assistenza Ricevi risposte da esperti della community

#### **Contattaci**

Dacci ulteriori [informazioni](https://support.google.com/a/gethelp) e potremo aiutarti